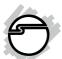

# FireWire 2-Port ExpressCard Quick Installation Guide

## Introducing the FireWire 2-Port ExpressCard

The FireWire 2-Port ExpressCard is designed to add FireWire 400 interface to your system.

#### Features and Benefits

- Adds two external FireWire 400 (1394a) 6-pin ports
- Works with DV camcorders, FireWire hard disks, digital cameras, scanners, CD-RW/DVD drives, video game sytems, and other audio/video devices
- Compliant with IEEE 1394-1995, 1394a-2000, OHCI
  1.1, and ExpressCard standards
- ExpressCard /34 form factor works with either 34mm or 54mm ExpressCard slot
- Supports asynchronous and isochronous data transfer modes
- Supports data transfer speeds up to 400 Mbps
- Hot-swapping allows you to connect/detach devices without turning off your system
- Easy plug-n-play installation

#### **Package Contents**

- FireWire 2-Port ExpressCard
- Quick installation guide

04-0416C 1

#### System Requirements

- ExpressCard-enabled system with an available ExpressCard slot
- Windows® 2000 / XP (32-/64-bit) / Server 2003 & 2008 (32-/64-bit) / Vista (32-/64-bit)

## Layout

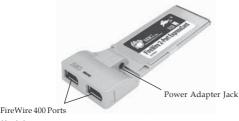

(6-pin)

Figure 1: FireWire 2-Port ExpressCard

Note: 1394 devices that have their own power supply do not require the optional power adapter to be connected in order to work. However, non-powered 1394 devices may need this power adapter to work. This power adapter can be purchased through SIIG's website at www.SIIG.com. Part # NN-ADA011-S1.

#### Hardware Installation

Insert the *FireWire 2-Port ExpressCard* into the ExpressCard slot of your system. Make sure it is inserted all the way in for a solid connection.

#### **Driver Installation**

Windows will automatically detect and install the correct driver for the *FireWire 2-Port ExpressCard*.

## To Verify Windows Installation

- Check Device Manager for proper installation. *For Windows* 2000/XP/Server 2003: Right click My
  - Computer, then click Manage. Click Device Manager.
  - For Windows Vista™: Right click Computer, click Manage, click Continue, click Device Manager.
  - <u>For Windows Server 2008</u>: Right click Computer, click Manage, double click Diagnostics, click Device Manager.
- Double click 1394 Bus Controller or IEEE 1394 Bus host controllers option.
- 3. **IEEE 1394 Host Controller** should be displayed.

## Connecting a DV Camcorder

Before setting up the digital video camcorder, verify the *FireWire 2-Port ExressCard* driver has been successfully installed in your system, then follow the procedures below.

- 1. Boot up your system.
- Connect the 4-pin connector of the provided FireWire 400 (1394a) DV cable to your camcorder.
- 3. Connect the 6-pin connector to the FireWire 400 (1394a) port.
- 4. Power on the camcorder. The camcorder should now appear in **Device Manager**.

# Inserting / Removing FireWire Devices

When inserting/removing your FireWire device, hold the ExpressCard and make sure it does not move around inside the slot, otherwise, the ExpressCard may loose connection or could be ejected from the system.

Important: Before removing a FireWire device, use Windows Unplug or Eject Hardware/Safely Remove Hardware feature, located in the taskbar, to Stop it.

# Removing the ExpressCard

Before removing the *FireWire 2-Port ExpressCard*, use Windows **Unplug or Eject Hardware/Safely Remove Hardware** feature, located in the taskbar, to **Stop** it.

**Blank Page** 

**Blank Page** 

## **Technical Support and Warranty**

**QUESTIONS?** SIIG's **Online Support** has answers! Simply visit our web site at *www.siig.com* and click **Support**. Our online support database is updated daily with new drivers and solutions. Answers to your questions could be just a few clicks away. You can also submit questions online and a technical support analysts will promptly respond.

SIIG offers a lifetime manufacturer warranty with this product. Please see our web site for more warranty details. If you encounter any problems with this product, please follow the procedures below.

If it is within the store's return policy period, please return the product to the store where you purchased from. If your purchase has passed the store's return policy period, please follow these steps to have the product repaired or replaced.

Step 1: Submit your RMA request.

Go to www.siig.com, click Support, then RMA to submit a request to <u>SIIG RMA</u>. If the product is determined to be defective, an RMA number will be issued.

Step 2: After obtaining an RMA number, ship the product.

- Properly pack the product for shipping. All accessories that came with the original package must be included.
- Clearly write your RMA number on the top of the returned package. SIIG will refuse to accept any shipping package, and will not be responsible for a product returned without an RMA number posted on the outside of the shipping carton.
- You are responsible for the cost of shipping. Ship the product to the following address:

| SIIG, Inc.                  |
|-----------------------------|
| 6078 Stewart Avenue         |
| Fremont, CA 94538-3152, USA |
| RMA#:                       |

 SIIG will ship the repaired or replaced product via Ground in the U.S. and International Economy outside of the U.S. at no cost to the customer.

## About SIIG, Inc.

Founded in 1985, SIIG, Inc. is a leading computer upgrade manufacturer of I/O connectivity products, including PCI & ISA serial and parallel ports, USB, Serial ATA & UltraATA controllers, FireWire (1394a/b), networking, sound cards, and other accessories. SIIG is the premier one-stop source of upgrades.

SIIG products offer comprehensive user manuals, many user-friendly features, and are backed by an extensive manufacturer warranty. High-quality control standards are evident by the overall ease of installation and compatibility of our products, as well as one of the lowest defective return rates in the industry. SIIG products can be found in computer retail stores, mail order catalogs, through major distributors, system integrators, and VARs in the Americas and the UK, and through e-commerce sites.

#### PRODUCT NAME

FireWire 2-Port ExpressCard

FCC RULES: TESTED TO COMPLY WITH FCC PART 15, CLASS B OPERATING ENVIRONMENT: FOR HOME OR OFFICE USE

#### FCC COMPLIANCE STATEMENT:

This device complies with part 15 of the FCC Rules. Operation is subject to the following two conditions: (1) This device may not cause harmful interference, and (2) this device must accept any interference received, including interference that may cause undesired operation.

THE PARTY RESPONSIBLE FOR PRODUCT COMPLIANCE

SIIG, Inc.

6078 Stewart Avenue

Fremont, CA 94538-3152, USA

Ph: 510-657-8688

FireWire 2-Port ExpressCard is a trademark of SIIG, Inc. SIIG and the SIIG logo are registered trademarks of SIIG, Inc. Microsoft, Windows and Windows Vista are either registered trademarks or trademarks of Microsoft Corporation in the United States and/or other countries. Other names used in this publication are for identification only and may be trademarks of their respective companies.